# **English Vocabulary Profile user guide**

The English Vocabulary Profile (EVP) is an interactive web resource which provides a huge searchable database of detailed information on the words and phrases that learners know at each level of the Common European Framework (CEF). Information on the A1-C2 levels is also provided for individual meanings of words, to give an indication of teaching and learning priorities. However, the EVP is descriptive not prescriptive: the mandate of the English Profile programme is to 'investigate what learner English is really like' so the EVP describes what learners know and can do, based on our empirical research methods using a range of sources.

We have not attempted to separate receptive competence from productive as, in reality, so much will depend on learning styles and priorities. The resource also reflects worldwide competence, so does not take into account cognates in a particular L1 that may enable earlier than average acquisition of a word.

# **The Search panel**

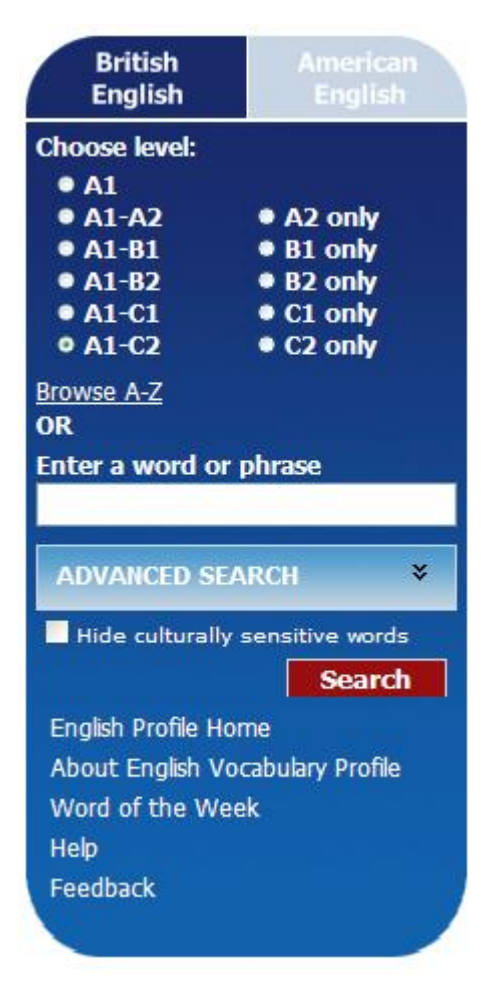

(1) Clicking the tabs at the top of the search panel enables you to choose either the British English or American English version of the resource.

(2) The 'choose level' section allows you to choose whether you want to look at ALL the words a learner knows at a particular level, by selecting one of the options on the left; or just what is NEW at a particular level, by selecting one of the options on the right. By default A1-C2 (the entire resource) is selected.

(3) Browse A-Z allows the user to look at the entire resource letter by letter.

(4) The text box: here you can type in a word if you want the EVP to show you results specific to that word. Leave this blank to see all the words related to the level you have chosen above.

(5) Advanced search gives you more ways to refine your search, including topic, part of speech, prefix and suffix.

(6) Hide culturally sensitive words: checking this box means that words which are taboo in some cultures will not appear in your search results. This covers words to do with crime, alcohol, gambling, war, etc.

### **(1) British/American English**

Only one version of the EVP can be searched at any time - you have to choose either British or American, using the tabs at the top of the search panel. The EVP opens with British English selected, but you can switch to American English at the start of a search, or at any other time.

The resource will even find a search word that is not in the language variety you searched but *is* in the other variety, as in this example for *vacation*. Clicking on the result shown will take you to the American version.

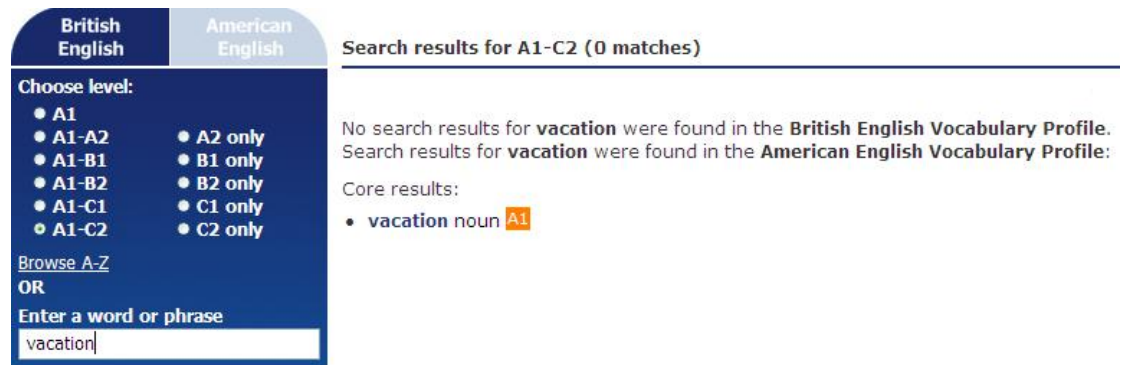

There are often differences in entries for the same word across the two versions. Look at the British and American listings for *school* below.

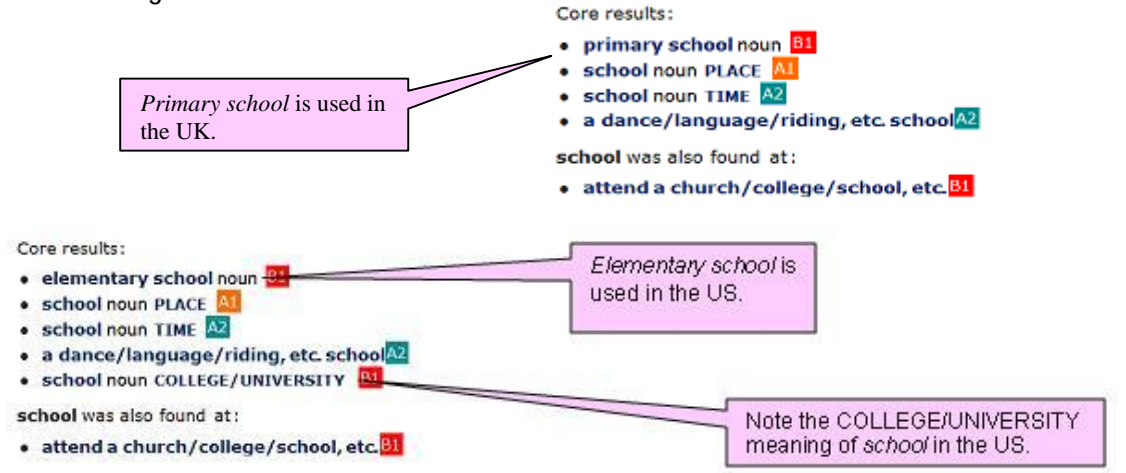

### **(2) Choose level**

Here you can choose the level of the words you want to look at. For example, A1-A2 will give you ALL the words and phrases learners know at A2 level. If you choose A2 only, this will exclude anything already known at A1. To browse the full list of words, phrases and phrasal verbs from a particular level, choose a level and click search, leaving the text box blank.

Remember that the EVP operates at both word and meaning level, so that for whatever level you choose your results will show only the meanings of that word which learners know at that level. For us, 'knowing' a word is a cumulative process, which implies lifelong learning, as further meanings and uses are acquired. A simple example is the word *blue*. It is unlikely that anyone would dispute the fact that learners who have reached A1 level 'know' this word: colours are one of the first vocabulary sets to be taught everywhere. However, the English Vocabulary Profile entry for this word stretches from A1 to C2 level, with figurative and idiomatic use coming in at the higher C1 and C2 CEFR levels, for example *out of the blue,* and *blue* in the sense of 'sad'.

#### Core results:

- blue adjective COLOUR A1
- blue adjective SAD C2
- $\bullet$  blue noun  $A2$
- out of the blue C1
- · navy blue adjective B1

blue was also found at:

- pale blue/green/yellow, etc. A2
- turn blue/cold/nasty, etc. B2

#### **(3) Browse A-Z**

This allows you to browse through all the words in the EVP letter by letter. It works in conjunction with the 'choose level' section; so that if you select 'B1 only' and then browse, all your results will be from that level. If you want to browse the entire resource, leave the default 'A1-C2' selected.

To view the list of entries and sub-entries for any letter, select the appropriate letter from the list at the top of the screen. The list of entries and sub-entry ranges for the first letter is displayed alphabetically.

- . dad noun ...the other day
- . one day some day one of these days ... deep adjective STRONGLY FELT
- · deep adjective SOUND ... democracy noun

To view the list of words from each range, select the appropriate range. Then click on any result to display its entries.

### **(4) The text box**

You can type whichever words you are interested in into this box to display results specific to that word. Like the Browse function, this works in conjunction with the 'choose level' section. The text box allows you to type in a different spelling of a word: *organise/organize* will retrieve the same result.

#### **(5) Advanced search**

This allows you to filter your search results using a number of variables:

- (i) the category, eg word, phrase, phrasal verb or idiom;
- (ii) the part of speech eg adjectives or verbs;
- (iii) grammar, eg countable nouns or transitive verbs
- (iv) usage eg formal or informal;
- (v) topics, eg food and drink, or education; and finally
- (vi) prefixes and (vii) suffixes.

When using advanced search features remember to make sure that the text box has been left blank, and that you have chosen the level you want to look at, as these searches work in conjunction with each other. Also, when you want to perform a

new search after using the advanced search, remember to click 'clear filters'.

A note on affixation: this has been a big area of research for the EVP project. Here, as elsewhere, native speaker frequency has played a part in the process of assigning CEF level, along with a consideration of the transparency of the different parts of speech in relation to the base word. When an affix is attached to a word, it may be transparent in meaning – for example, it is not difficult to understand *downloadable* from the verb *download* - but it is less easy to work out the meaning of *changeable*, as in *changeable weather*, formed from *change*.

-------------------------------------------------------------------------------------------------------------------------------

# **Using the English Vocabulary Profile**

When you have selected your search criteria using the search panel and clicked search, you'll be taken to the results screen (if there is more than one result; if not you will be taken directly to the entry). Here you can click on whichever result most interests you, and the next screen (the entry screen) will display all your results with the specific one you clicked on at the top of the page.

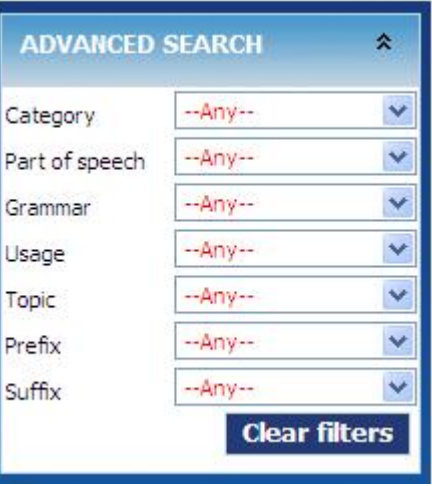

Here, as an example, is the results screen for *cool*, with British English and A1-B2 selected.

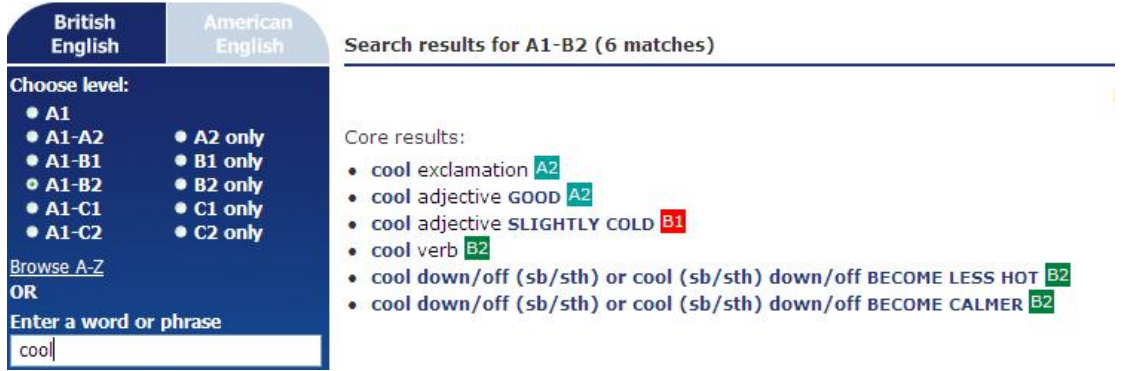

Here is the entry for *cool*, again with A1-B2 selected

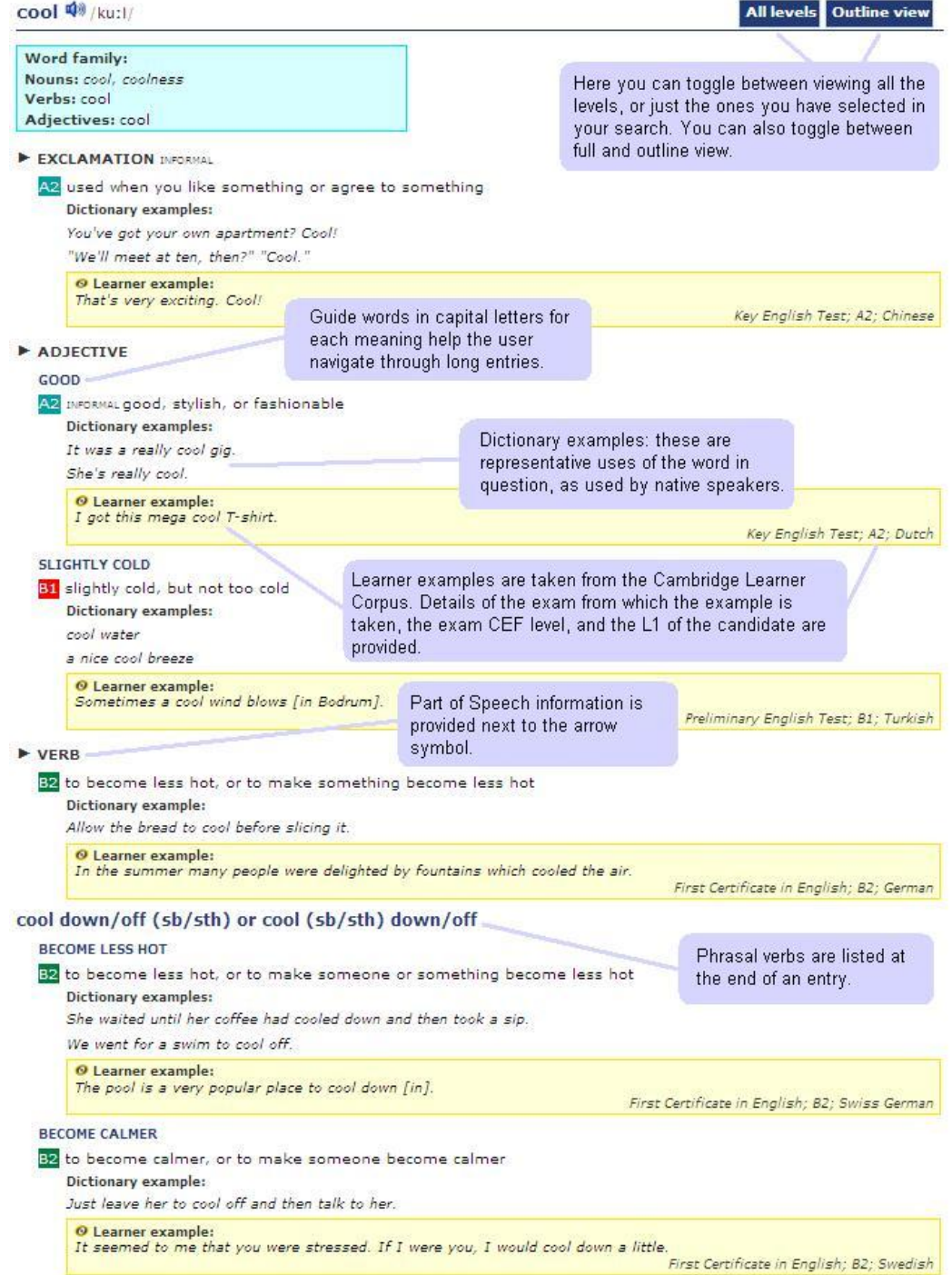

#### **Word family panels**

Entries for words which have two or more 'family members' include Word Family panels. In many cases the various family members will have **different** CEF levels – for example, in the family for that very word, the adjective *different* is A1 but the lower-frequency verb *differ* is B2.

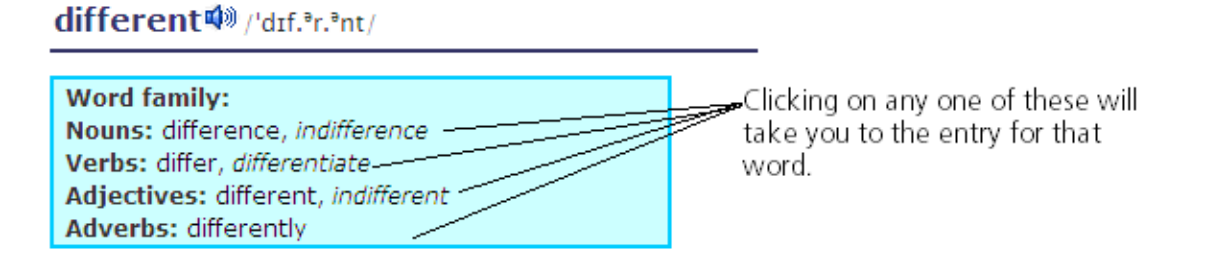

## **Sources for the EVP**

• Cambridge Corpora: EVP research has been substantially but not exclusively corpus-informed. We have used both the *Cambridge International Corpus*, a 1.2 billion-word collection of written and spoken English, and the *Cambridge Learner Corpus*, a unique corpus of written learner English, currently standing at 48 million words and which includes student writing at all six CEFR levels, and from 203 countries worldwide. Work is now underway to construct a spoken learner corpus of 2 million words, which will further inform future iterations of the Vocabulary Profile.

• The corpus-informed Cambridge University Press dictionary database, which is the only monolingual English dictionary resource to flag frequency at sense level. Using this, the EVP project has been able to evaluate each sense of a word, starting from its frequency for first language users and comparing that with learner data. Interestingly, the two are not always the same: what is frequent and useful for learners may not be quite as frequent for native speakers, and vice versa. Take for example the word *case*: learners meet the meanings of CONTAINER (pencil case) and BAG (suitcase) before they know its most frequent sense for native speakers, that of SITUATION (*in this case*, etc.)

• A range of classroom-based sources, including wordlists from leading coursebooks by different publishers, readers wordlists and the content of vocabulary skills books. We have also referred to the Vocabulary Lists for the KET and PET examinations, which have been in use since 1994 and have been regularly updated to reflect language change and patterns of use. Finally, even though it was published thirty years ago, the *Cambridge English Lexicon* by Roland Hindmarsh has proved invaluable as a checking source, where the language has not evolved over time; it too was organised at meaning level.

For further quidance, go to the Help notes within the resource, or contact [englishprofile@cambridge.org](mailto:englishprofile@cambridge.org)